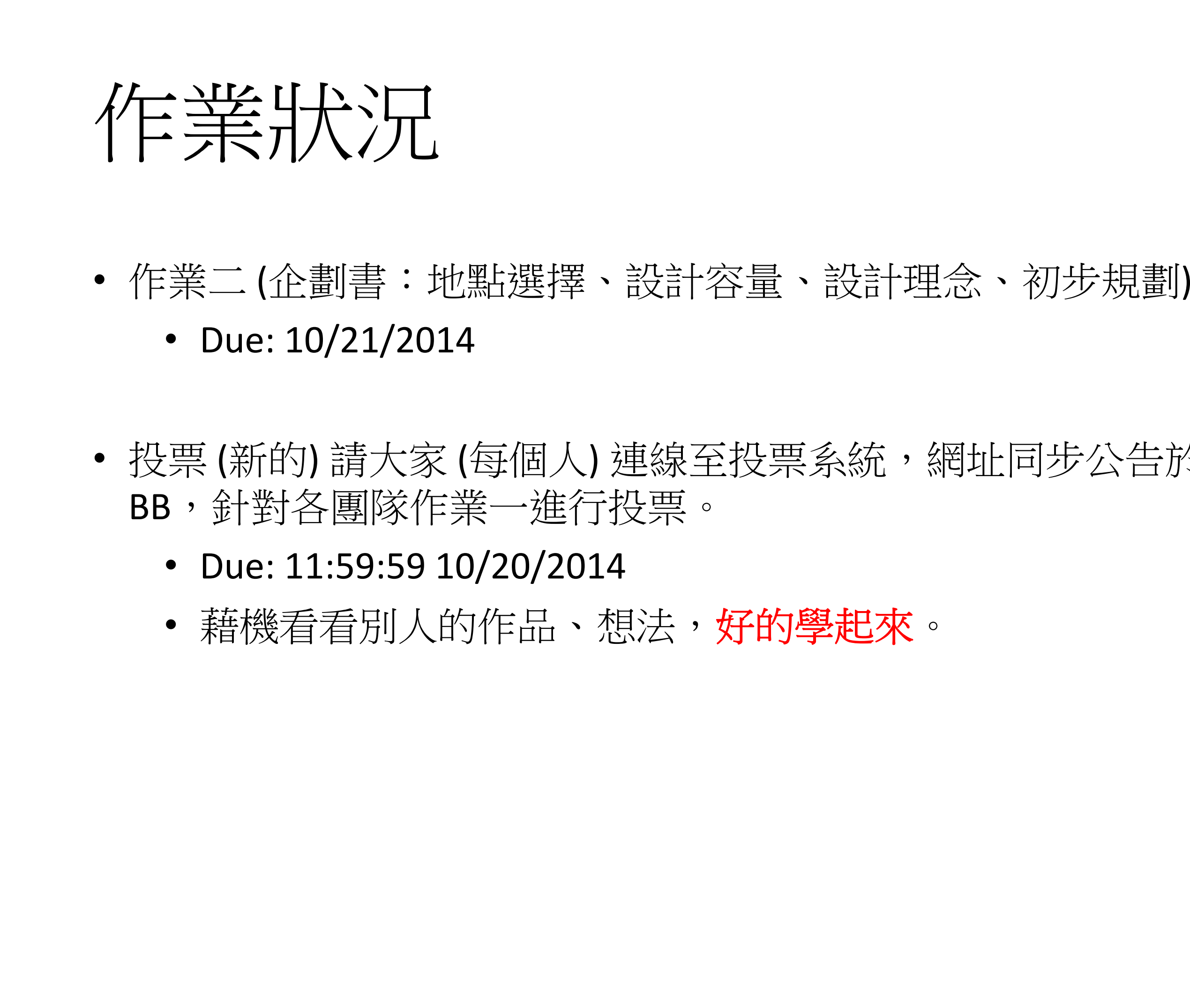

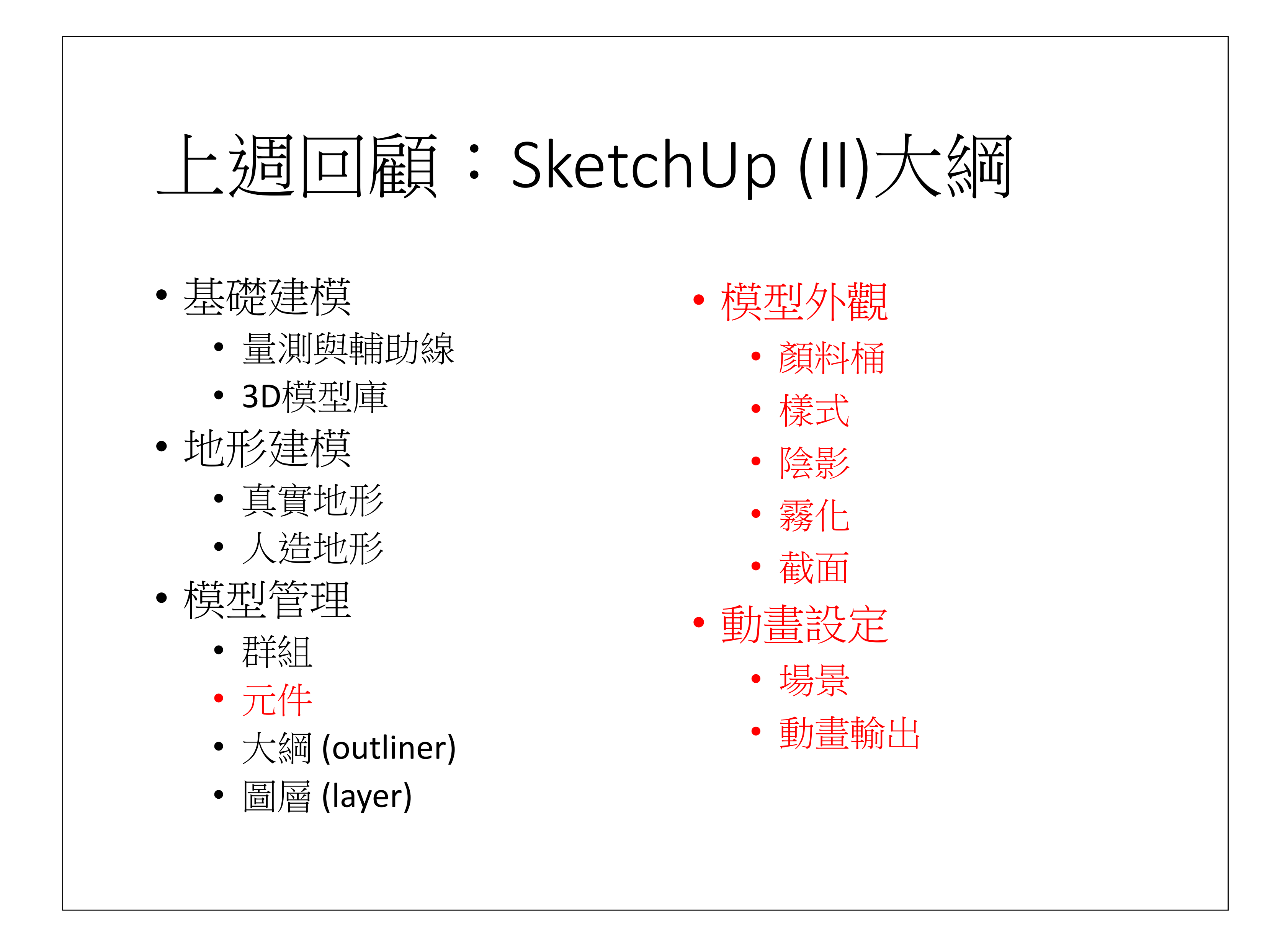

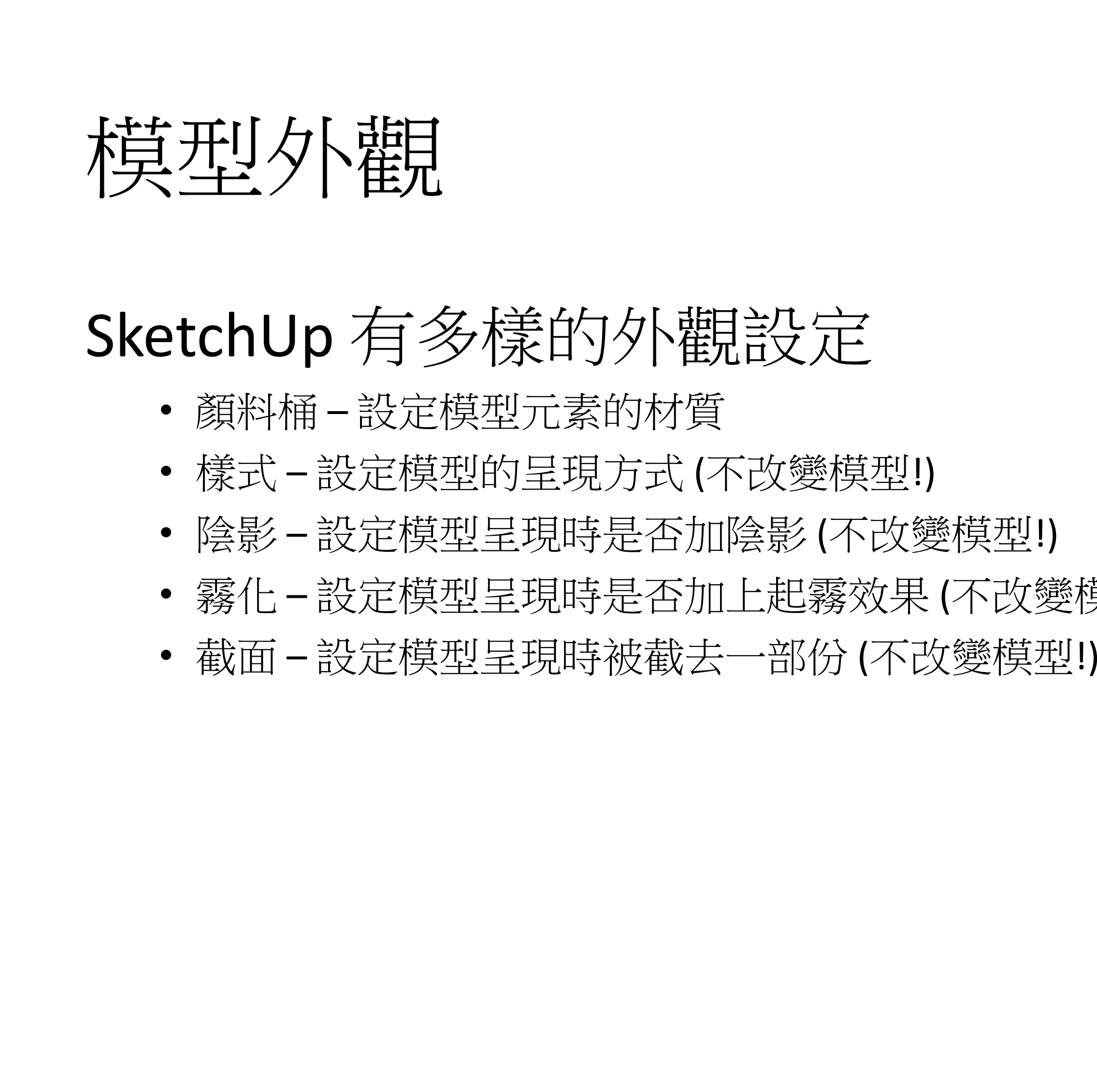

• 投票 (新的) 請大家 (每個人) 連線至投票系統,網址同步公告於FB與

霧化 – 設定模型呈現時是否加上起霧效果 (不改變模型!)

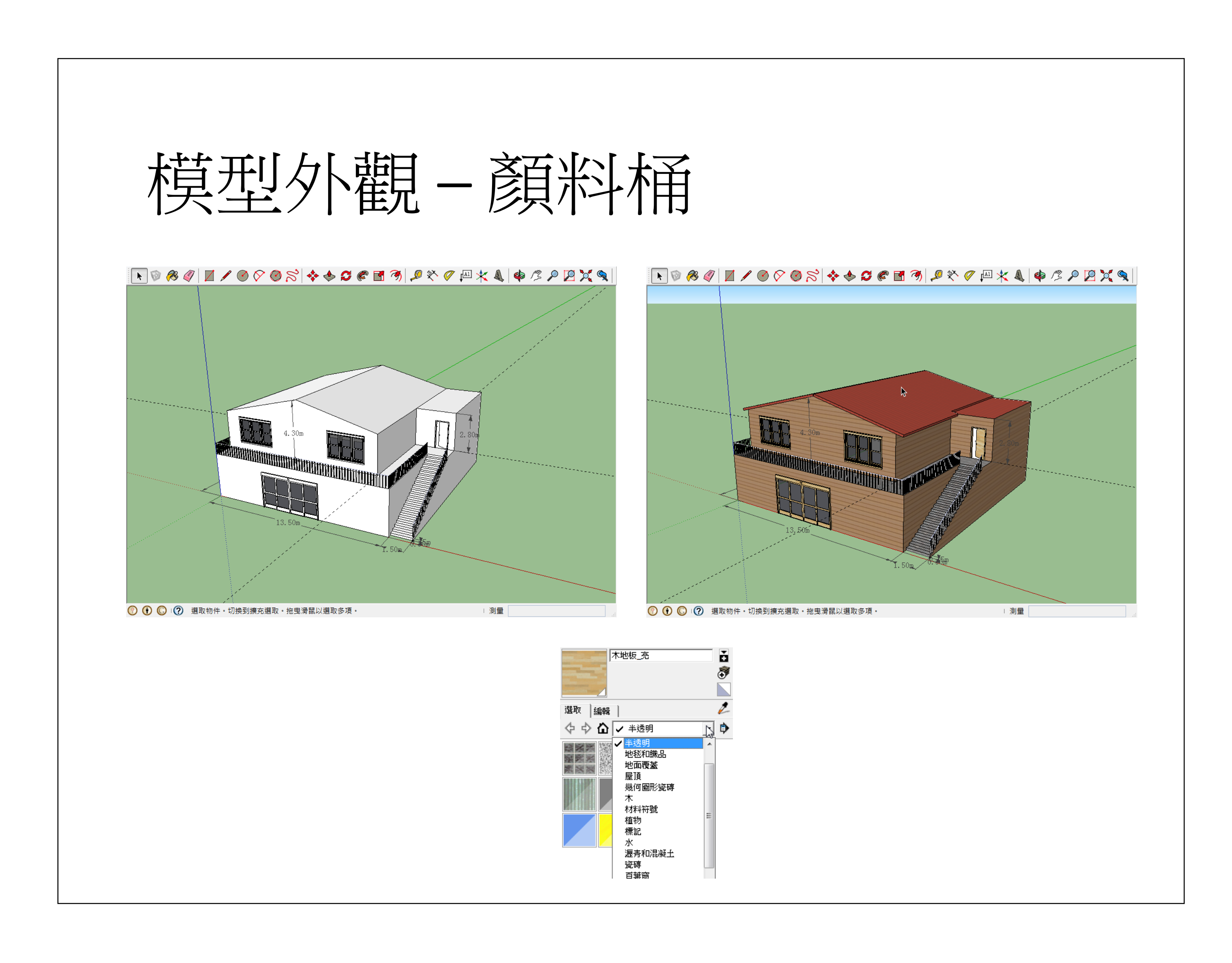

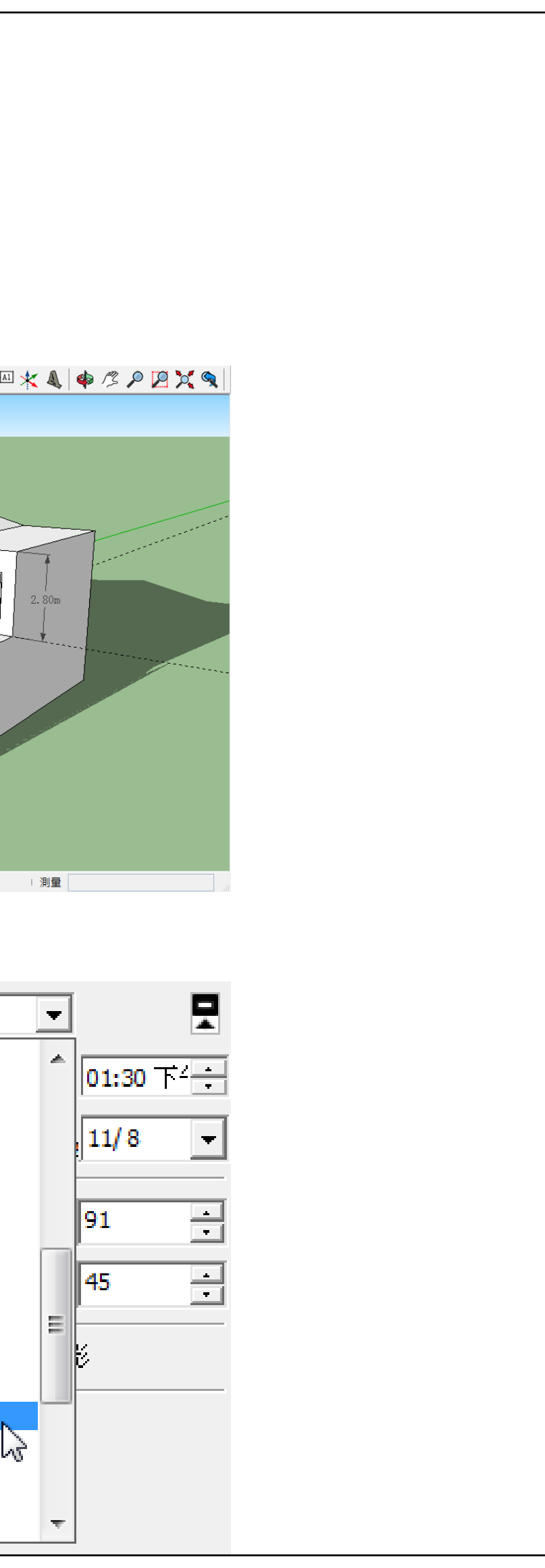

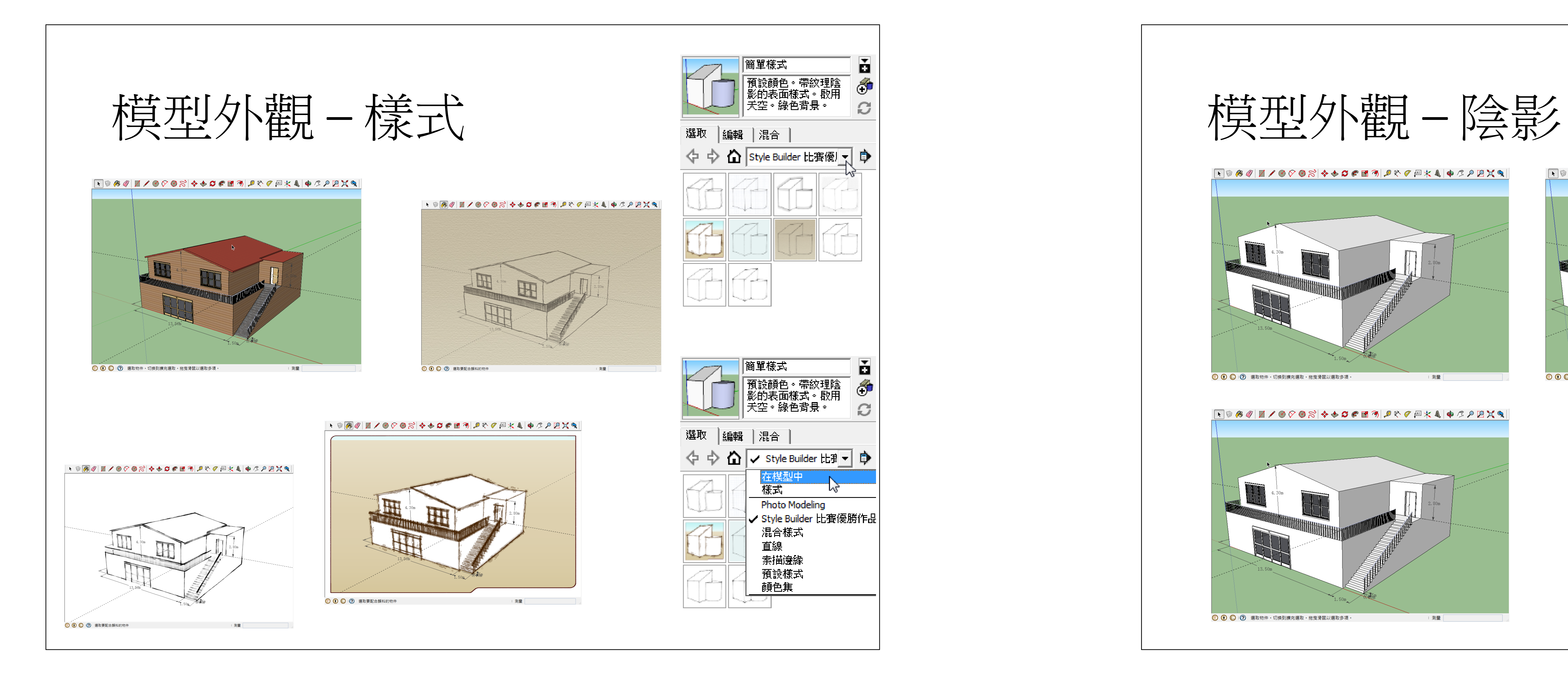

![](_page_1_Picture_1.jpeg)

![](_page_1_Picture_2.jpeg)

![](_page_1_Picture_3.jpeg)

![](_page_2_Picture_0.jpeg)

![](_page_2_Figure_1.jpeg)

![](_page_2_Picture_5.jpeg)

# Revit (I)

界面介紹、準備工作、牆、門、視圖切換

謝佑明

![](_page_2_Picture_6.jpeg)

![](_page_3_Figure_0.jpeg)

- •
- •
- •Content。

![](_page_3_Figure_9.jpeg)

![](_page_3_Picture_1.jpeg)

![](_page_4_Figure_0.jpeg)

![](_page_4_Picture_476.jpeg)

![](_page_4_Figure_2.jpeg)

- 
- 
- 

![](_page_4_Figure_1.jpeg)

![](_page_4_Picture_9.jpeg)

 $\mathbf 0$ 

![](_page_5_Picture_0.jpeg)

![](_page_5_Picture_2.jpeg)

![](_page_5_Figure_1.jpeg)

![](_page_5_Picture_3.jpeg)

![](_page_6_Figure_2.jpeg)

![](_page_6_Picture_295.jpeg)

![](_page_6_Picture_3.jpeg)

建模 – 腫 • 建築牆: 非結構牆 • 結構牆: 承重牆或剪力牆 •1. 建築 → 建立 → 墻 → 選牆的品類 (建築、結構) 2. 在性質視窗處選擇牆的族群與類 型 (外型與尺寸) 3. 在選項列上設定繪製選項 4. 在平面圖上進行繪製 3高度: 標曆 2 |350.00 修改 | 放置 牆

![](_page_6_Picture_1.jpeg)

![](_page_6_Picture_4.jpeg)

![](_page_7_Picture_251.jpeg)

![](_page_7_Figure_0.jpeg)

![](_page_7_Figure_3.jpeg)

![](_page_7_Figure_1.jpeg)

#### 雙開-矩形 - (1)<br>180 x 220 cm 「絵牌門 マンコンディー (Hg) 編輯編型<br>新期車 高度 (0.00 )<br>整理<br>村林英語画 (4.24)<br>村林大神神 ┈┠╼╢╾╫═╟╴╫╾╟╶╫╌╫<del>╶╿┈╫</del>╶╟┉┩┈╀┉╢╸┈ ┈┠╼┥╸<del>╂╼</del>┠┈╉╾┠┈╉╾┥╼╫╌╿╾╃╺┠╼┥╸╾┷╝  $\frac{1}{2} \frac{1}{2} \left( \frac{1}{2} - \frac{1}{2} \frac{1}{2} - \frac{1}{2} \frac{1}{2} - \frac{1}{2} \frac{1}{2} - \frac{1}{2} \frac{1}{2} - \frac{1}{2} \frac{1}{2} - \frac{1}{2} \frac{1}{2} - \frac{1}{2} \frac{1}{2} - \frac{1}{2} \frac{1}{2} - \frac{1}{2} \frac{1}{2} - \frac{1}{2} \frac{1}{2} - \frac{1}{2} \frac{1}{2} - \frac{1}{2} \frac{1}{2} - \frac{1}{2} \frac{1}{2} -$ <u> 1997 - <del>John Holmes,</del> San</u>ta Santa Partie  $\Theta$  .  $\odot$ ┈┢╼╡╴╋═┟╴╅╾┟╶┿╴┥╼┿╶╢╾┿╶<br>╎╤═╣╸╋═╠╸╤═┇╺╤╸╡╼╪╸┥═┿ ┈┢╼╡╸╋═┟┈╅╾┢╶╈╴┪╼╈╶┧═╈╶<br>╎┝═┥╸╋═┝┈┽╾┢╶┽╾┥╼┿╺╢═┽╺ ═╢╸╫═┟╴╪╾┟╶╪╴╡╼╪╶ ┝═╡╸╫═┟╴┽╾┟╶┽╾┥╼┿╶┧<mark>═╪<sup>╔</sup>╍╡</mark> - 要案劉覽器 - 01.完成網格線<br>- 回 - 01. 視窗 (全部)<br>- 回 - 結構平面<br>- 線板平室圏 (線層平面)<br>- 線板平室 - - - - - - - - - - -------------╶**╎╌╎╴╄═┾╌┿╾┼╼┿╌┼╼┿╍┽╼┿╼╃╸**┦╴┼╌┤╴ ┈╟╼┦**╴╄═╪═╈╤<del>╪┲┿═┽╤╪╤╇═╪</del>═╪═╝╶**┾═╢╴ ╶╘┙╴┾╌┞╇╋┵╸┙╩╲┙┙╌┝┙╴┾┙ ── 敷地<br>── 楼層1<br>──天花板平画園<br>□──天花板平画園<br>□──天花板平画園 ╶┝╼╢**╸╫╼╟**╶╫╾┠╶╫╴╢╼╫╶╢═╫╺┠╼╢╴┼═╢╴╾ ╶╟╼╢<mark>╴╈╼╟╴╈╼╟┢╀</mark>╾┨╼╫╌╢═╫╺╟╼**╈**╶┠╼╢╴══┥ ے کہا کہ استعمال کرنے کے باعث کرنے کا استعمال کرنے کی تعلیم کرنے کی تعلیم کرنے کے باعث کرنے کے باعث کرنے کے با<br>اس کے باعث کرنے کے باعث کرنے کے باعث کرنے کے باعث کرنے کے باعث کرنے کی باعث کرنے کی باعث کرنے کے باعث کرنے کے ▕▁▏▁<del>▏▞▗▓▅</del>▅<del>▏▕▏▏▁▝▏▗▓▅▆▅▕▁</del>▝▁▏▁▏▁▏▁▏▁▔▁▔▁▔<br>▕▁▁▏▁<del>▕▁▕▌▁▕▁▕▁▕▁▏▁▏▔▏▏</del>▁▏▁▁▏▁▁▏▁▁▏  $\bullet$  $\circ$ —— (3D)<br>⊟— 立面圖 (建築立面)<br>—— 北立面